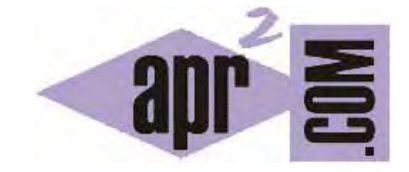

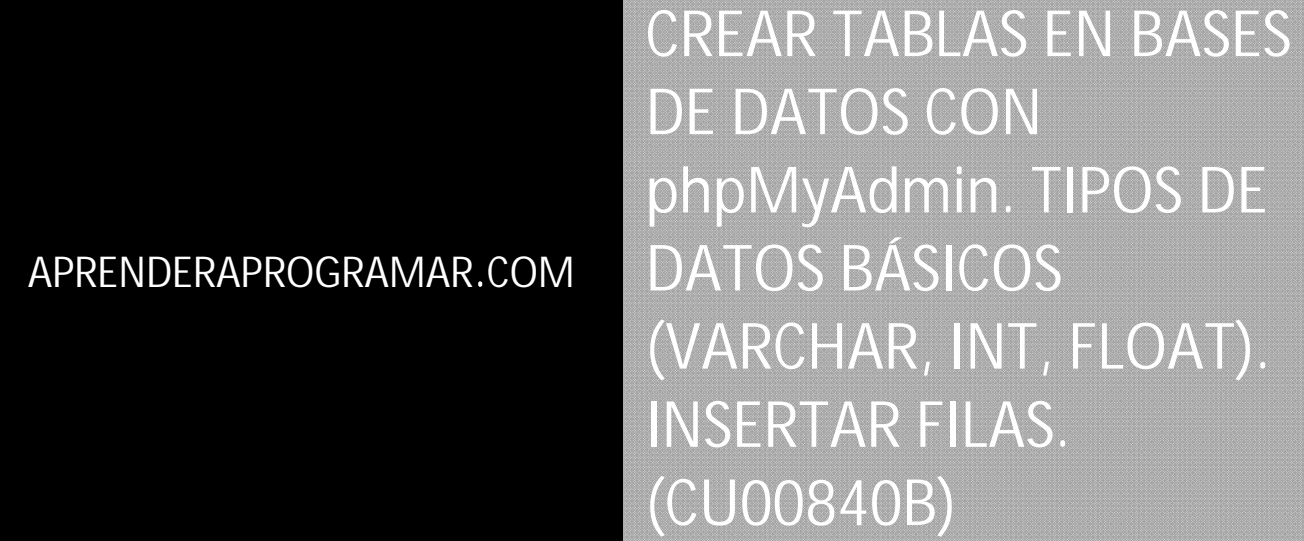

Sección: Cursos Categoría: Tutorial básico del programador web: PHP desde cero

Fecha revisión: 2029

**Resumen:** Entrega nº40 del Tutorial básico "PHP desde cero".

Autor: Enrique González Gutiérrez

## **PHPMYADMIN PARA ADMINISTRAR BASES DE DATOS**

En la entrega anterior del curso hemos creado una base de datos y para administrar la base de datos usaremos la aplicación denominada phpMyAdmin, una aplicación específicamente preparada para administración de bases de datos MySql. Para ir a phpMyAdmin pulsaremos sobre el enlace 'phpMyAdmin'. En otros servidores es posible que haya que acceder de otra manera.

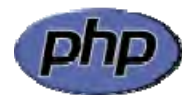

Las bases de datos organizan la información en tablas. El primer paso que vamos a dar es crear una tabla donde introducir algunos datos a modo de ejemplo. Pinchamos sobre el nombre de la base de datos y la pantalla que se nos muestra a continuación nos permite crear una tabla en dicha base de datos (si no te aparece esta opción pulsa en la pestaña "Operaciones"). Nosotros vamos a suponer que queremos almacenar el nombre, apellidos, dirección, teléfono, edad y altura de personas. Para ello crearemos una tabla que llamaremos <<agenda>> con 6 columnas. Por tanto escribimos como nombre "agenda", número de columnas 6 y pulsamos continuar.

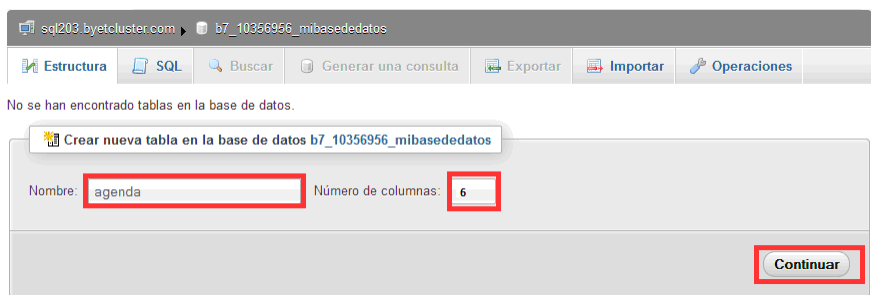

El siguiente paso es indicar los nombres y tipos de las columnas.

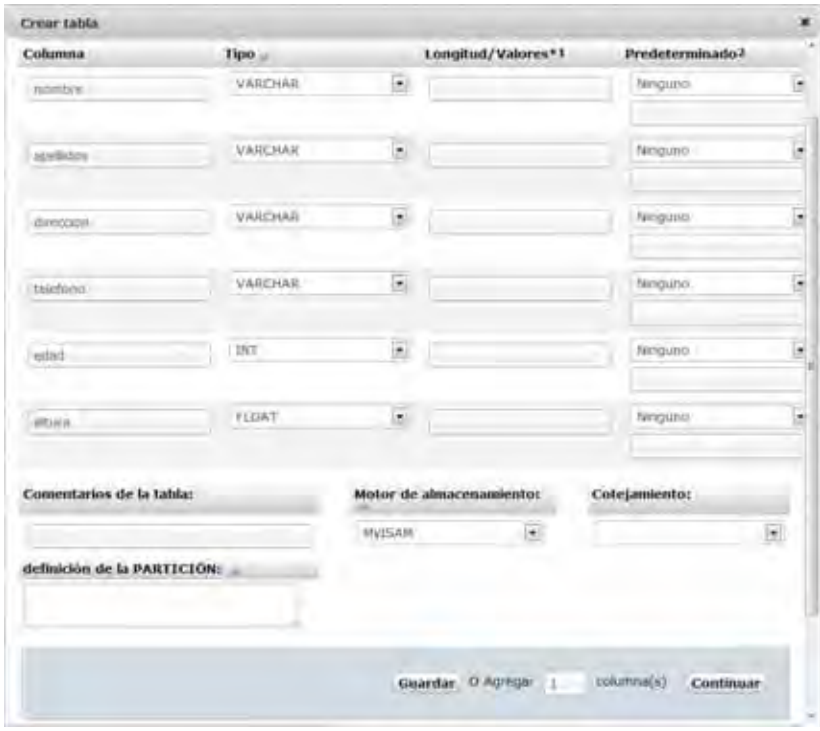

Los nombres de columnas que pondremos serán: nombre, apellidos, direccion, telefono, edad y altura (escribimos estos nombres sin tildes). En tipo elegimos VARCHAR para todos las columnas de tipo cadena de caracteres. El significado de VARCHAR podemos verlo como "texto de longitud variable". En vez de texto de longitud variable podríamos haber escogido otro tipo de datos como números enteros, números autoincrementados de uno en uno para los campos tipo identificador, fechas, etc. El campo edad lo ponemos de tipo número entero (INT), mientras que el campo altura lo ponemos de tipo número decimal (FLOAT). De momento no nos interesa saber más y, por tanto, con las cuatro columnas tipo VARCHAR, una columna tipo entero y otra columna tipo flotante, es más que suficiente para nuestro objetivo (en este curso no vamos a tratar MySQL más que en aspectos básicos para comprender cómo interacciona con PHP). Como longitud/valores para los tipos de datos VARCHAR pondremos 100 que será la longitud máxima en caracteres que podrán ocupar las columnas.

En resumen, al introducir estos datos hemos declarado que vamos a crear una tabla con seis columnas, denominadas nombre, apellidos, direccion, telefono, edad y altura. El número de filas no está determinado. Además los datos que se almacenen no podrán tener más de 100 caracteres de longitud para los tipos VARCHAR.

Para finalizar la creación de la tabla 'agenda', pulsamos sobre Guardar y finalizaremos el proceso. La tabla creada podemos verla como algo similar a esto:

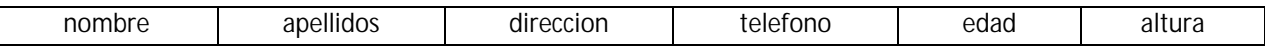

Como vemos ahora la tabla está vacía porque todavía no hemos introducido ningún dato.

Una vez creada la tabla 'agenda' introduciremos algunos datos de prueba. Para ello, pulsaremos sobre el nombre de la tabla (fíjate que en el lateral izquierdo de phpMyAdmin existe una especie de navegador que nos permite elegir la tabla a la que queremos ir). Una vez seleccionada una tabla, veremos que hay varias pestañas (Estructura, SQL, Insertar, Exportar, Importar, Operaciones). Fíjate en la parte de arriba y verás que te indica el nombre de la base de datos y la tabla en que te encuentras. Pulsaremos sobre la pestaña 'Insertar' para acceder a introducir los datos para una fila de nuestra tabla.

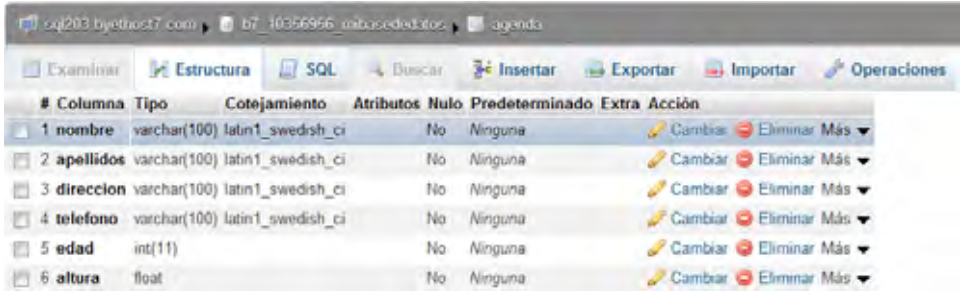

Nos aparecerá una imagen similar a la siguiente. Nos indica un nombre de columna y los valores para una fila (nombre, apellidos, direccion, telefono). Añadiremos algunos datos de prueba como: nombre "Manuel Jesús", apellidos "López de la Rosa", dirección "C/Juan Bautista Nº 3", telefono "658954875", edad 32 y altura 1.80. Añadiremos también otros datos como nombre "María", apellidos "Manzano Cabezas", direccion "C/Arco del triunfo Nº 7", telefono 695001002, edad 19 y altura 1.99.

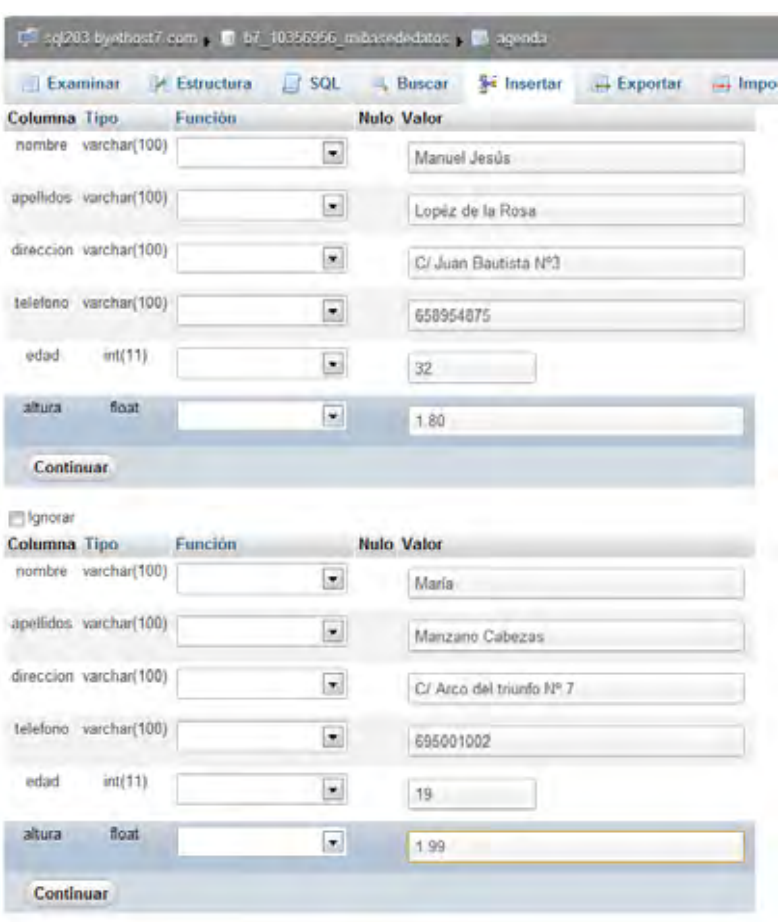

Después pulsaremos sobre continuar y ya tendremos los datos guardados en la tabla. Ahora la tabla tendrá este aspecto:

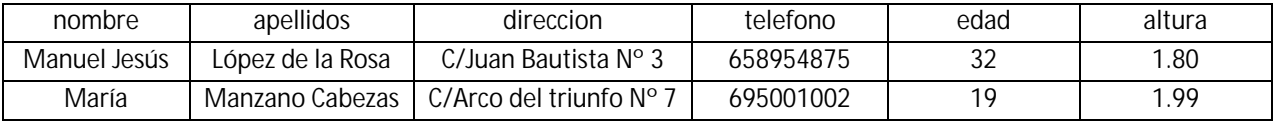

Es muy habitual introducir en las tablas una columna denominada id que actúa como identificador único de cada fila, aunque no es obligatorio (de hecho en este caso no la tenemos).

A partir de aquí, podremos realizar consultas, insertar datos o borrar datos usando PHP tal y como veremos en los próximos apartados del curso.

## **EJERCICIO**

De la misma forma que has creado la tabla denominada agenda, crea otra tabla denominada <<ciudades>> que conste de los siguientes 6 campos:

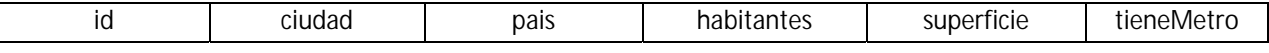

© aprenderaprogramar.com, 2006-2029

Como tipo de dato para cada campo tendremos: id INT con índice PRIMARY y opción A\_I marcada (A\_I significa auto-increment, este campo se incrementará en 1 ud cada vez que se inserte una fila en la tabla), ciudad VARCHAR con largo máximo 80, pais VARCHAR con largo máximo 50, habitantes BIGINT (entero largo), superficie DOUBLE (decimal largo), tieneMetro BOOLEAN (valor booleano, verdadero o falso. Tener en cuenta que posiblemente esto se refleje como tipo TinyInt: los valores posibles son 0 como equivalente a falso ó 1 como equivalente a verdadero).

A continuación inserta los siguientes datos en la tabla:

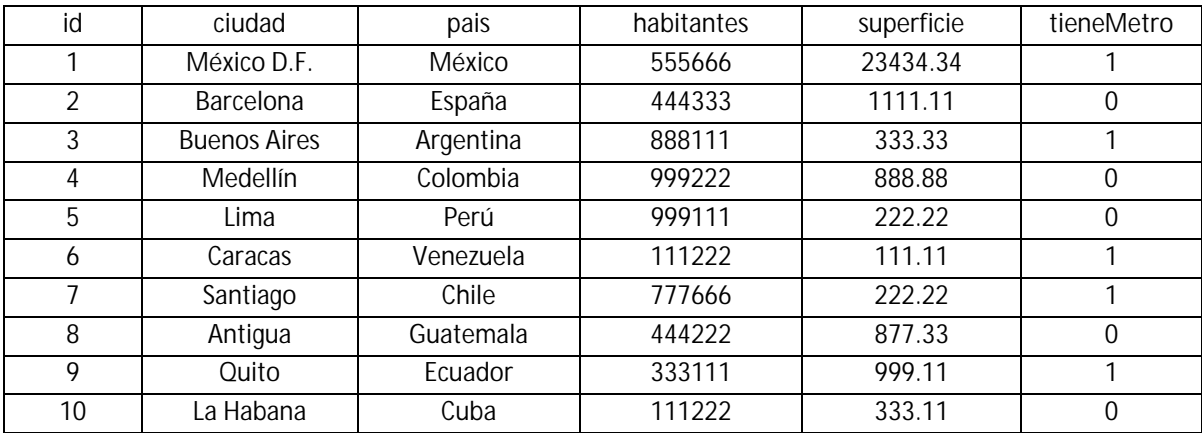

Visualiza el contenido de la tabla y comprueba que es correcto conforme a lo esperado.

Para comprobar si tus respuestas y código son correctos puedes consultar en los foros aprenderaprogramar.com.

## **Próxima entrega:** CU00841B

**Acceso al curso completo** en aprenderaprogramar.com -- > Cursos, o en la dirección siguiente: http://www.aprenderaprogramar.com/index.php?option=com\_content&view=category&id=70&Itemid=193